# Programming GPU with TNL

#### Tomáš Oberhuber, J. Klinkovský, R. Fučík

Katedra matematiky, Fakulta jaderná a fyzikálně inženýrská, České vysoké učení technické v Praze

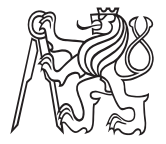

Winter Kindergarten School on LBM in Krakow 2022

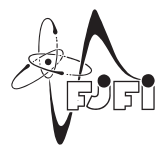

## **Overview**

[CPU, GPU & LBM](#page-2-0)

[TNL, Template Numerical Library](#page-4-0)

[Memory management in TNL](#page-6-0)

[Vector expressions](#page-10-0)

[Parallel reduction](#page-25-0)

## <span id="page-2-0"></span>Lattice Boltzmann Method

#### LBM - Lattice Boltzmann Method

- $\blacktriangleright$  LBM is an efficient numerical method
- $\blacktriangleright$  it is easy to implement
- $\blacktriangleright$  perfectly profits from the GPU architecture

## Comparison of GPU and CPU

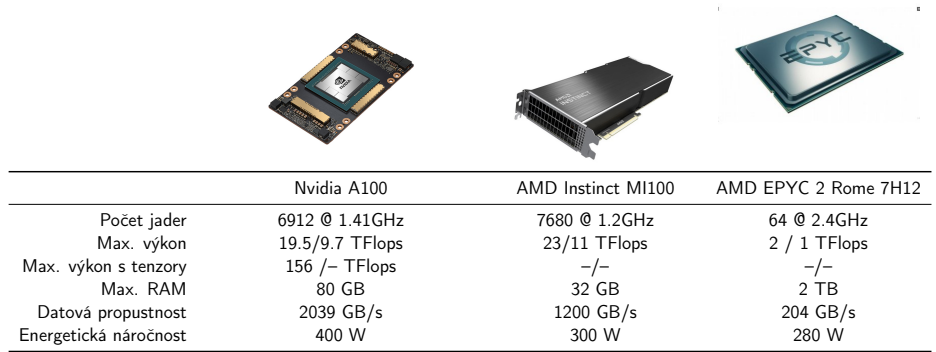

#### Unfortunately, programming GPU is difficult.

#### T. Oberhuber (FJFI ČVUT) 4/39

## <span id="page-4-0"></span>Template Numerical Library

- $TNL =$  Template Numerical Library
	- $\blacktriangleright$  numerical library for modern parallel architectures
	- In written in  $C++$  and profiting from features of  $C++14$  and  $C++17$
	- $\triangleright$  offers unified interface for both multi-core CPUs a GPUs
	- $\blacktriangleright$  www.tnl-project.org
	- $\blacktriangleright$  MIT licence
	- affiliated project of Numfocus (www.numfocus.org)

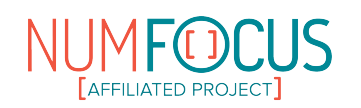

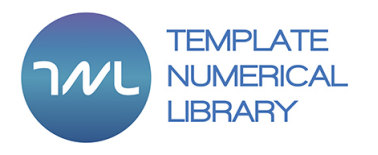

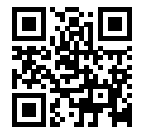

## Installation of TNL

The library can be downloaded using git as follows:

<sup>1</sup> git clone gitlab@mmg-gitlab.fjfi.cvut.cz:tnl/tnl-dev.git tnl-dev

TNL is header-only library and so installation is very fast:

- <sup>1</sup> cd tnl-dev
- <sup>2</sup> ./install

This installs TNL into \${HOME}/.local/include.

## <span id="page-6-0"></span>Working with address spaces

- $\blacktriangleright$  CPU has its own system memory
- $\triangleright$  GPU has its own global memory
- $\triangleright$  both are connected by slow PCI Express bus
- $\triangleright$  programmer must carefully distinct the two address spaces

## Memory allocation in TNL

Memory allocation is done by templated class Vector:

```
1 namespace TNL:: Containers;
2 template< typename Real = double,
3 typename Device = TNL::Devices::Host,
4 typename Index = int >
5 class Vector { ... };
```
#### where

- $\blacktriangleright$  Real is type of elements stored in the vector
- $\blacktriangleright$  Device says where the vector will be allocated
	- $\blacktriangleright$  TNL:: Devices:: Host for CPU and system memory
	- $\triangleright$  TNL::Devices::Cuda for GPU and global memory
- Index is type for indexing the elements in the vector

### Memory allocation in TNL

```
1 #include <iostream>
2 \frac{\#i}{\#i} \frac{1}{\#i} \frac{d}{d} \frac{d}{d} \frac{d}{d}3 \#include \langleyector)
4 #include <TNL/Containers/Vector.h>
5
6 using namespace TNL;
7 using namespace TNL::Containers;
8
9 int main( int argc, char* argv[] )<br>
\begin{bmatrix} 0 & 1 \end{bmatrix}10 {
11 Vector < int > host vector( 10 ); // vector with 10 elements on CPU
12 Vector< int. Devices::Cuda > device vector: // empty vector on GPU
13
14 host vector = 3; \frac{1}{2} host vector = 3; \frac{1}{2} host vector = 3;
15 device vector = host vector; \frac{15}{20} // copy the host vector on GPU
16
17 std::cout << "host_vector = " << host_vector << std::endl;
18 std::cout << "device vector = " << device vector << std::endl;
19 std::cout << std::endl;
```
#### Memory allocation in TNL

```
1 std::list< int > list { 1, 2, 3, 4, 5 };
2 std::vector< int > vector { 6, 7, 8, 9, 10 };
3
4 Vector< int. Devices::Cuda > device vector list( list );
5 Vector< int, Devices::Cuda > device_vector_vector( vector );
6 Vector< int, Devices::Cuda > device vector init list{ 11, 12, 13, 14, 15 };
7
8 std::cout \leq "device vector list = " \leq device vector list \leq std::endl;
9 std::cout << "device_vector_vector = " << device_vector_vector << std::endl;
10 std::cout << "device vector init list = " << device vector init list << std::endl;
11 }
```
The result looks as follows:

```
1 host vector = [ 3, 3, 3, 3, 3, 3, 3, 3, 3, 3]2 device vector = [ 3, 3, 3, 3, 3, 3, 3, 3, 3, 3]3
4 device_vector_list = [ 1, 2, 3, 4, 5 ]
5 device_vector_vector = [ 6, 7, 8, 9, 10 ]
6 device vector init list = [ 11, 12, 13, 14, 15 ]
```
## <span id="page-10-0"></span>Expression templates for vectors

The following vector expression

$$
\vec{x}=\vec{a}+2\vec{b}+3\vec{c}
$$

can be evaluated with Blas/Cublas as follows:

```
1 cublasHandle t c h:
2 cublasSaxpy(c_h,N,1.0,a,1,x,1); // \rightarrow x = a (assume x = [0, \ldots, 0] at the beginning)
3 cublasSaxpy(c_h,N,2.0,b,1,x,1); // -> x = x + 2 * b4 cublasSaxpy(c_h,N,3.0,c,1,x,1); // -> x = x + 3 * c
```
And using the expression templates (ET) in TNL as follows:

 $x = a + 2 * b + 3 * c$ ;

The later is more efficient.

## Expression templates for vectors

- $\blacktriangleright$  ET is a proxy object for vector expression
- $\blacktriangleright$  it allows to do lazy evaluation of the expression
- $\triangleright$  it can evaluate  $i$ −th element of the epxression on-the-fly, i.e.

```
1 ET[i] = a[i] + 2 * b[i] + 3 * c[i]
```
 $\triangleright$  on CPU, the assignment would be evaluated as follows

1 for( int i = 0; i < n; i++ ) 2  $x[i] = a[i] + 2 * b[i] + 3 * c[i];$  $\overline{3}$  //  $\overline{2}$  = ET[ i ]

In there is only one write to  $\vec{x}$  instead of 3 writes and 2 reads in case of Blas

#### Expression templates for vectors

Vector addition:  $x == a + b + c$ .

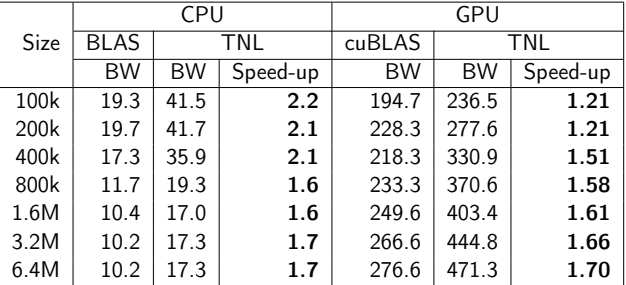

 $BW =$  effective memory bandwidth in GB/s, tested on GPU Nvidia P100 (16 GB HBM2 @ 732 GB/s, 3584 CUDA cores) and Intel Core i7-5820K (3.3GHz, 16MB cache).

T. Oberhuber (FJFI ČVUT) 13/39

We setup the following vectors:

```
1 using namespace std;
2 using Vector = TNL::Containers::Vector< float, TNL::Devices::Cuda >;
3 Vector a{ 8, 4, 2, 0, -2, -4, -8 };
4 Vector b{ 0, 2, 4, 6, 8, 10, 12 };
```
We may search for maximum and minimum:

```
1 cout \langle\langle \text{ "min( a ) = " } \langle \langle \text{ min( a )} \rangle \rangle2 \langle\langle \text{ }^{\mathsf{m}}\text{max}(\text{ a }) = \text{ }^{\mathsf{m}}\langle\langle \text{ }^{\mathsf{m}}\text{max}(\text{ a }) \rangle \langle\langle \text{ }^{\mathsf{m}}\text{endl};
```
The result looks as follows:

 $1 \text{ min}(\text{ a}) = -8;$ 

2 max $(a) = 8$ 

We may combine vector operations with ET:

```
1 cout \langle\langle "abs( a ) = \langle\langle abs( a ) \langle endl
2 \langle\langle \text{min}(abs(a))\rangle = \text{max}(abs(a)) \times \text{end}3 \langle\langle \text{max}(abs(a))\rangle = \text{max}(abs(a)) \rangle \langle\langle \text{end} \rangle
```
The result looks as follows:

1 abs(a) =  $[8, 4, 2, 0, 2, 4, 8]$ 2 min(abs(a)  $) = 0$  $3 \text{ max}$  (abs (a)  $) = 8$ 

We may compute minimum and maximum componentwise:

```
1 cout \langle\langle "min( a, b ) = " \langle\langle min( a, b ) \rangle \langle\langle endl
2 \langle\langle \text{max}(a, b)\rangle = \text{max}(a, b)\rangle \langle\langle \text{end} \rangle3 \langle\langle \text{min}(\text{max}(a, b)) \rangle = \text{max}(\text{min}(\text{max}(a, b)) \rangle \langle\langle \text{end} \rangle)4 \langle \langle "max( abs( a ), b ) = " \langle max( abs( a ), b \rangle \langle endl;
```
The result looks as follows:

```
1 \text{ min}(\ a, \ b) = [0, 2, 2, 0, -2, -4, -8]2 \text{ max} (a, b) = [8, 4, 4, 6, 8, 10, 12]
3 \text{ min}(\text{max}(\text{a}, \text{b})) = -8\frac{4}{4} max( abs( a ), b ) = [ 8, 4, 4, 6, 8, 10, 12 ]
```
We may locate minimal and maximal elements:

```
1 auto arg_min_a = argMin(a); // -> std::pair< float, int >
2 auto \argmax_a = \argmax(a + b); // -> std::pair< float, int >
3 cout \lt\lt "min( a ) = " \lt\lt arg_min_a.first \lt\lt " at " \lt\lt arg_min_a.second \lt\lt endl
4 \langle \langle \rangle = \langle \rangle \langle \rangle = \langle \langle \rangle arg_max_a.first \langle \langle \rangle at \langle \rangle \langle arg_max_a.second \langle \rangle endl;
```
The result looks as follows:

- $1 \text{ min}(\text{a}) = -8 \text{ at } 6$
- 2  $max(a + b) = 8$  at 0

We may perform componentwise operations:

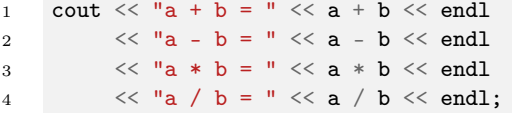

#### The result looks as follows:

 $1 \quad a + b = [8, 6, 6, 6, 6, 6, 4]$  $2 \text{ a } - \text{ b } = [8, 2, -2, -6, -10, -14, -20]$  $3 \text{ a * b} = [0, 8, 8, 0, -16, -40, -96]$  $4 \text{ a } / \text{ b } = [ \text{ inf}, 2, 0.5, 0, -0.25, -0.4, -0.666667 ]$ 

We may compute norms and scalar products:

```
1 cout \langle \langle "12Norm( a - b ) = "\langle \langle 12Norm( a - b ) \langle \langle endl
2 \langle \langle "l2Norm( a + 3 * sin( b ) \rangle = " \langle \langle 12Norm( a + 3 * sin( b ) \rangle \langle \langle endl
3 \langle\langle "Scalar product: (a, b) = " \langle\langle (a, b) \rangle \langle endl
4 \langle 'Scalar product: (a + 3, abs(b) / 2) = " \langle (a + 3, abs(b) / 2) \rangle5 \leq \text{endl}:
```
The result looks as follows:

```
1 12Norm(a - b) = 28.35492 12Norm(a + 3 * sin(b)) = 15.3312
3 Scalar product: (a, b) = -1364 Scalar product: (a + 3, abs(b) / 2) = -5
```
## Using lambda functions

More complex operations can be done with lambda functions.

```
1 using Vector = TNL::Containers::Vector< float, TNL::Devices::Cuda >;
2 Vector a( 6, 1.0 );
3 cout \langle\langle "a = " \langle\langle a \langle endl:
4
5 auto f = [] __cuda_callable__ ( int idx, float& value ) { // This all is
6 value \pm = 0.5 * idx; \frac{d}{dx} // turned into
7 }; // a CUDA kernel
8 a.forAllElements(f); \frac{dy}{dx} // by C++ compiler.
9
10 cout << "a = " << a << endl;
```
The result looks as:

```
1 \quad a = [1, 1, 1, 1, 1, 1, 1]2 \text{ a} = [1, 1.5, 2, 2.5, 3, 3.5]
```
### Computations on GPU

The lambda functions can capture variables from the surrounding code:

```
1 using Vector = TNL::Containers::Vector< float, TNL::Devices::Cuda >;
2 Vector a( 6, 1.0 );
3 cout \langle\langle "a = "\langle\langle a \langle endl;
4
5 const float h = 0.5; // capture this variable h
6 auto f = [-] __cuda_callable__ ( int idx, float& value ) {
7 value += h * idx; // use it here inside the lambda function
8 };
9 a.forAllElements( f );
10 cout \langle\langle "a = " \langle\langle a \langle endl;
```
We do not have to copy all necessary variables on GPU explicitly.

## Computations on GPU

- $\triangleright$  if the lambda function is executed on GPU, the captured variable must be copied on the GPU
- $\triangleright$  this is why all variables must be captured as a copy not as a reference
	- $\triangleright$  we must use the statement  $\lceil \frac{1}{2} \rceil$  in the definition of the lambda function
	- $\blacktriangleright$  we cannot use  $\lceil k \rceil$
- $\triangleright$  with the lambda functions, the captured variables are transferred on the GPU automatically
- If we write CUDA kernels, we have to transfer all variables explicitly  $=$  very annoying

## Vector view

- $\triangleright$  what if we need to work with two vectors?
- $\triangleright$  vector cannot be captured as a copy:
	- $\triangleright$  it would create a new copy of the vector  $\Rightarrow$  additional memory is needed
	- $\triangleright$  we would not be able to modify the original vector, only the copy
	- $\triangleright$  the copy is temporal and it is lost when the lambda function finishes
- $\blacktriangleright$  we have to use a **vector view** instead of vector
	- $\blacktriangleright$  vector view shares data with another vector
	- copy of a vector view is not a deep copy  $\Rightarrow$  elements of the original vector are not duplicated

#### Vector view - example

```
1 using Vector = TNL::Containers::Vector< float, TNL::Devices::Cuda >;
 2 Vector a( 6, 1.0 ), b( 6, 3.0 );
 3 cout \langle\langle "a = " \langle\langle a \langle endl:
4
 5 const float h = 0.5;
 6 auto b_view = b.getView(); \frac{1}{1 + k} this view can be captured by making copy
 7 auto f = [-] __cuda_callable__ ( int idx, float& value ) {
 8 value = h * idx + bview[ idx ]; // we can use the view even on the GPU
 9 };
10 a.forAllElements( f );
11 cout \langle\langle \ \ \n^{\mathsf{u}}\mathsf{a} \ \ = \ \n^{\mathsf{u}} \ \ \langle\langle \ \ \mathsf{a} \ \ \langle\langle \ \ \text{end} \ \rangle
```
The result looks as follows:

```
1 \quad a = [ 1, 1, 1, 1, 1, 1, 1]2 \text{ a } = [3, 3.5, 4, 4.5, 5, 5.5]
```
#### Vector view - example

Vector view can be used for encapsulating data not allocated by TNL:

```
1 using VectorView = TNL::Containers::VectorView< float, TNL::Devices::Host >;
2 float* data = new float[6];
3 VectorView a( data, 6 );
4 a = 1.0;
5 cout << "a = " << a << endl;
6
7 \quad \text{auto } f = [] __cuda_callable__ ( int idx, float & value ) {
8 value += 0.5 * idx:
9 };
10 a.forAllElements(f);
11 cout \langle\langle "a = "\langle\langle a \langle endl;
12
13 delete[] data;
```
## <span id="page-25-0"></span>Reduction

Reduction is an operation that takes all array/vector elements as input and returns one value as output:

- $\blacktriangleright$  array comparison
- $\blacktriangleright$  scalar product
- $\blacktriangleright$  l<sub>p</sub> norm
- $\triangleright$  minimal/maximal value
- $\blacktriangleright$  sum of all elements

```
1 float sum(0.0)
2 for( int i = 0; i < size; i++ )
3 sum += a[i];
```
## Parallel reduction on  $GPU = 100$  lines of code

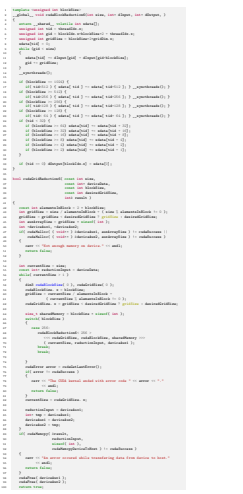

Take a look at scalar product:

```
1 float result( 0.0 );
2 for( int i = 0; i < size; i++ )
\frac{1}{3} result \pm a[ i ] \ast b[ i ];
```
Let us rewrite it using  $C++$  lambda functions as:

```
1 auto fetch = [-] __cuda_callable__ (int i)->float { return a[i]*b[i]; };
2 auto reduction = \begin{bmatrix} 1 & -\text{cuda\_callable} \\ 0 & 1 \end{bmatrix} (float x, float y) -> float { return x+y; };
3
4 float result( 0.0 );
5 for( int i = 0; i < size; i++ )
6 reduction = reduction( result, fetch( i ) );
```
In TNL, the for-loop is replaced with call of reduce function:

```
1 auto a\_view = a.getView();
2 auto b_view = b.getView();
3 auto fetch = [=\] _cuda_callable_ ( int i)->float {
4 return a_view[ i ] * b_view[ i ]; };
5 auto reduction = [] __cuda_callable__ (float x, float y) -> float { return x + y; };
6
7 result = TNL::Algorithms::reduce< Device >( 0, a.getSize(), fetch, reduction, 0.0 );
```
The last parameter is the identity element for given reduction operation.

Comparison of two vectors can be evaluated as follows:

```
1 auto a_view = a.getView();
2 auto b_view = b.getView();
3 auto fetch = [-] _cuda_callable_ (int i)->bool {
4 return a_view[ i ] == b_view[ i ]; };
5 auto reduction = \begin{bmatrix} 1 & -\text{cuda-callable} \\ 0 & 1 \end{bmatrix} (float x, float y)->float { return x && y; };
6
7 result = TNL::Algorithms::reduce< Device >( 0, a.getSize(), fetch, reduction, true );
```
Largest element in absolute value can be evaluated as follows:

```
1 auto a view = a.getView();
2 auto fetch = [=\ ] __cuda_callable__ (int i)->float { return abs( a_view[ i ] ); };
3 auto reduction = [] _cuda_callable__ (float x, float y)->float {
4 return max(x, y); \};
5
6 result = TNL::Algorithms::reduce< Device >( 0, a.getSize(), fetch, reduction,
7 std::numeric_limits< float >::lowest() );
```
Or more compact way:

```
1 auto a\_view = a.getView();
2 result = TNL::Algorithms::reduce< Device > (0, a.getSize(),
3 [=\] (int i)->float { return abs( a_view[ i ] ); },
4 TNL::Max() );
```
We can merge two operations together:

 $\blacktriangleright$  update/addition of a vector

 $\triangleright$  computation of the norm of the update

It appears often in Runge-Kutta solvers.

```
1 auto a_view = a.getView();
2 auto b_view = b.getView();
3 result = TNL::Algorithms::reduce< Device >( 0, a.getSize(),
4 [=] __cuda_callable__ (int i)->float mutable {
5 // mutable because we change a_view
6 float update = 0.5 * (a\_view[i]) + b\_view[i];7 a_view[ i ] += update;
8 return abs( update ); },
9 TNL::Plus() );
```
<span id="page-32-0"></span>At the end, we show FDM solver for the heat equation given as:

$$
\frac{\partial u(\vec{x},t)}{\partial t} - \Delta u(\vec{x},t) = 0 \text{ on } \Omega \times [0,T],
$$
  

$$
u(\vec{x},0) = u_{ini}(\vec{x}) \text{ on } \Omega,
$$
  

$$
u(\vec{x},t) = 0 \text{ on } \partial\Omega \times [0,T].
$$

We approximate it by the finite difference method:

$$
\begin{array}{rcl} u_{ij}^{k+1} & = & u_{ij}^{k} + \dfrac{\tau}{h^2} \left( u_{i-1,j} + u_{i,j-1} + u_{i+1,j} + u_{i,j+1} - 4 u_{ij} \right) \; \textrm{on} \; \Omega_h, \\ u_{ij}^{k+1} & = & = 0 \; \textrm{on} \; \partial \Omega_h. \end{array}
$$

```
1 #include <TNL/Containers/Vector.h>
2 #include <TNL/Algorithms/reduce.h>
3 #include <TNL/Algorithms/ParallelFor.h>
4
5 using Device = TNL::Devices::Host;
6
7 int main( int argc, char* argv[] )
8 {
9 using Vector = TNL::Containers::Vector< float, Device >;
10
11 / I/I/I12 // Parameters of the discretization
13 int size = 11;
14 float h = 1.0 / (size - 1);15 float tau = 0.1 * h * h;
16 float final_T = 1.0;
17 float h_inv_sqr = 1.0 / ( h * h );
```

```
18 /////
19 // Allocation of the grid functions
20 Vector \mathbf{u}(\text{size} * \text{size}, 0.0), aux(\text{size} * \text{size}, 0.0);
21 auto u_view = u.getView();
22 TNL::Algorithms::ParallelFor2D< Device >::exec( 0, 0, size, size,
23 [=] __cuda_callable__ ( int i, int j ) mutable {
24 float x = i * h - 0.5;
25 float y = j * h - 0.5;
26 int idx = i * size + i;27 if (x * x + y * y < 0.25)28 u view[ idx ] = 1.0; } );
```

```
29 /////
30 // Time loop
31 float t = 0.0;
32 float residue = 10.0;
33 while( t < final_T && residue > 1.0e-6)
34 {
35 /////
36 // Update with FDM approximation of the Laplace operator
37 auto u_view = u.getView();
38 auto aux_view = aux.getView();
```

```
39 residue = sqrt( TNL::Algorithms::reduce< Device >( 0, size * size,
40 \left[=\right] __cuda_callable_ ( int idx ) mutable -> float {
41 int i = idx % size:
42 int j = idx / size;
43 if ( i == 0 || j == 0 || i == size - 1 || j == size - 1 )
44 return 0.0;
45 float update = h_{\text{inv\_sqr}} * (46 u_view[ idx - size ] + u_view[ idx - 1 ] +
47 u_view[ idx + size ] + u_view[ idx + 1 ]
48 - 4.0 * u view [ idx ] );
49 aux_view[ idx ] = u_view[ idx ] + tau * update;
50 return update * update;
51 },
52 TNL::Plus() ) );
```

```
53 t \neq -t au;
54 u.swap( aux );
55 std::cout << "t = " << t << " residue = " << residue << std::endl;
56 }
57 return EXIT_SUCCESS;
58 }
```
# **Summary**

- $\triangleright$  TNL allows simple and efficient way how to develop code for GPUs
- $\blacktriangleright$  there is no performance drop
- ▶ the code can be written and DEBUGGED on CPU
- $\triangleright$  with a little bit of luck it runs on GPU as well